# 2. Операции с матрицами

## 2.1. Цель работы

Овладеть навыками матричной обработки данных в МАТLAB.

## 2.2. Краткая теоретическая справка

Как уже говорилось ранее (см. разд. 1.2.1), в МАТLAВ любая переменная по умолчанию считается матрицей.

Матрица представляется своим именем (идентификатором) и характеризуется размером и типом.

Размер, матрицы принято указывать произведением  $m \times n$ , где  $m$ ,  $n$  — число строк и столбцов соответственно. Матрицу размером  $n \times n$  называют квадратной порядка n. *Вектор* воспринимается как матрица размером  $1 \times n$  (строка) или  $m \times 1$  (столбец), а *скаляр* — как матрица размером  $1 \times 1$ .

Хранение матриц в оперативной памяти организовано по столбцам.

Тип матрицы определяется типом ее элементов. В этой работе по умолчанию под матрицей будем подразумевать числовую матрицу.

Ввод матриц рассматривался в разд. 1.2.1.

Вектор, формирующий регулярную сетку, вводят в виде:

#### <начальное значение>: [<шаг>: ]<конечное значение>

Шаг, равный единице, можно не указывать, условным признаком чего служат квадратные скобки.

Например:

 $>> y = 0:pi/4:pi$  $y =$ 0.7854 1.5708 2.3562  $\Omega$ 3,1416  $>> x = 0:9$  $X =$  $\circ$  $\mathbf{1}$  $\overline{c}$  $\overline{3}$  $\overline{4}$ 5  $6\phantom{.}6$  $\overline{7}$  $\mathbf{8}$  $\mathsf{Q}$ 

Элементы матрицы могут быть представлены численными константами, простыми переменными, арифметическими выражениями и, в свою очередь, матрицами, например:

>> A =  $[5.3 \sin(pi/4) 3+4*1]$  $A =$ 5.3000 0.7071  $3.0000 + 4.0000i$ 

```
>> a = [1 2; 3 4], b=[4 5; 6 7]a =\mathbf{1}\overline{2}\overline{3}\overline{4}b =\overline{4}5
               6\overline{6}\overline{7}>> B = [a b]B =\mathbf{1}\mathfrak{D}\overline{4}\overline{5}\overline{3}\overline{4}6\overline{6}\overline{7}
```
Обращение к элементу матрицы происходит по ее имени с указанием индексов строки и столбца в круглых скобках (нижняя граница индексов равна единице):

```
>> B(2, 4)
```
 $\overline{7}$ 

ans  $=$ 

По обращению в (i) матрица в воспринимается как вектор, элементы которого сформированы по столбцам:

 $>> B(5)$  $ans =$  $\overline{4}$ 

Размер матрицы — число строк и столбцов — определяется с помощью функции:

#### $size(x)$

Длина вектора — число элементов строки (столбца) — определяется с помощью функции:

#### $length(x)$

Матрица нулевой размерности - пустая матрица - обозначается как A=[]:

>> A =  $[]$ ; size(A)  $ans =$  $\overline{O}$  $\Omega$ 

Имя пустой матрицы сохраняется в Workspace и в дальнейшем может использоваться для формирования матрицы любого размера.

### 2.2.1. Функции генерации типовых матриц

В МАТLАВ можно генерировать большое разнообразие типовых матриц с помощью встроенных функций, список которых может быть выведен по команде:

#### help elmat

Некоторые из них приведены в табл. 2.1.

*Таблица 2.1. Функции генерирования типовых матриц*

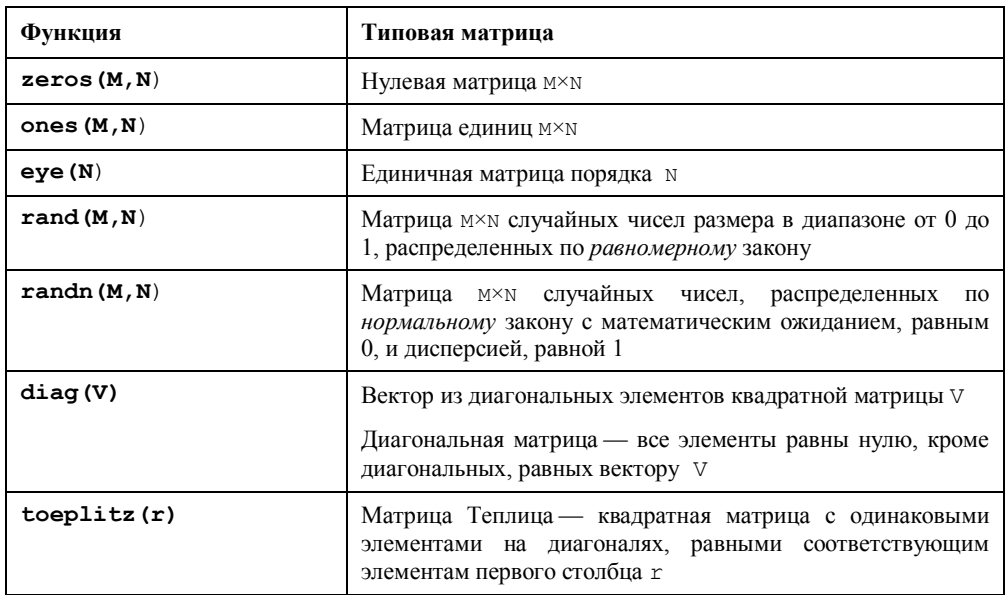

### **2.2.2. Преобразование матриц**

К операциям преобразования матриц относятся:

□ выделение из матрицы вектора-столбца:

```
A(:,N)
```
где N — номер столбца;

□ выделение из матрицы вектора-строки:

```
A(M,:)
```
где M — номер строки;

□ выделение подматрицы с указанием граничных индексов:

#### **A(M1:M2,N1:N2)**

где:

M1:M2 — номера строк с M1 по M2 включительно;

N1:N2 — номера столбцов с N1 по N2 включительно;

□ выделение подматрицы с указанием начальных индексов:

```
A(M1:end;N1:end)
```
где:

- M1:end строки с M1 до последней включительно;
- N1:end столбцы с N1 до последнего включительно;
- □ растягивание матрицы в вектор-столбец:

**A(:)**

□ горизонтальная конкатенация (объединение) подматриц (по столбцам):

**A=[A1,A2,A3,...]**

- где A1,A2,A3,... объединяемые подматрицы *с одинаковым числом строк*;
- □ вертикальная конкатенация подматриц (по строкам):

```
A=[A1;A2;A3;...]
```
где A1;A2;A3;... — объединяемые подматрицы *с одинаковым числом столбцов*;

- □ копирование матрицы, выполняемое с помощью функции:
	- **repmat(A,m,n)**

где:

- A исходная матрица как элемент новой матрицы;
- m, n число копий матрицы А по строкам и столбцам соответственно;
- □ копирование квадратных матриц, выполняемое с помощью функции:

**repmat(A,n)**

где:

- A исходная квадратная матрица как элемент новой квадратной матрицы;
- n число копий матрицы A по строкам и столбцам.

#### **2.2.3. Поэлементные операции с матрицами**

К поэлементным операциям с матрицами относятся арифметические операции и вычисление элементарных функций, аргументы которых — матрицы.

Признаком поэлементных арифметических операций является *точка* перед символом операции:

```
>> A = [1 2 3; 2 -1 5; 1 -1 -1], B = [-1 -2 -3; -4 -5 -6; -7 -8 -9]A = 1 2 3
   2 -1 51 -1 -1B =-1 -2 -3-4 -5 -6-7 -8 -9>> A.*B
ans =-1 -4 -9
```

```
-8 5 -30 -7 8 9 
\gg A./sin(B)
ans =-1.1884 -2.1995 -21.2585 2.6427 -1.0428 17.8945
   -1.5221 1.0108 2.4265
```
### **2.2.4. Операции с матрицами в задачах линейной алгебры**

К простейшим операциям с матрицами в задачах линейной алгебры относятся:

- □ арифметические операции;
- □ транспонирование и эрмитово сопряжение;
- □ обращение;
- □ матричное деление.

#### **2.2.4.1. Арифметические операции с матрицами**

К арифметическим операциям с матрицами относятся:

□ сложение и вычитание матриц одинакового размера;

Суммой (разностью) матриц *A* и *B* размером *m n* называется матрица *C* того же размера с элементами, равными сумме (разности) соответствующих элементов матриц *A* и *B*. Для операций сложения и вычитания матриц справедливы обычные законы арифметики:

$$
A + B = B + A ;
$$
  

$$
A - B = -B + A.
$$

Пример сложения матриц (вывод матриц A и B приведен в *разд. 2.2.3*):

```
\Rightarrow A = [1 2 3;2 -1 5;1 -1 -1]; B=[-1 -2 -3;-4 -5 -6;-7 -8 -9];
\Rightarrow C = A+B
C = 0 0 0
   -2 -6 -1-6 -9 -10
```
- □ умножение матрицы на скаляр (число), эквивалентное операции поэлементного умножения на скаляр;
- □ умножение матрицы на матрицу;

Операция умножения возможна только в том случае, если число столбцов матрицы *A* равно числу строк матрицы *B*.

Произведением матрицы  $A$  размером  $m \times n$  на матрицу  $B$  размером  $n \times p$ называется матрица С размером  $m \times p$ , элемент *i*-й строки и *k*-го столбца которой равен сумме произведений соответственных элементов *i*-й строки матрицы А и kго столбца матрицы В:

$$
c_{ik} = \sum_{j=1}^{n} a_{ij} b_{jk} \; ; \quad i = 1, 2, ..., m \; ; \quad k = 1, 2, ..., p \; .
$$

В общем случае умножение матриц не коммутативно:

$$
AB \neq BA
$$
.

Пример умножения матриц:

```
>> D = [1 2 5 7; 3 8 0 3]D =\overline{2}5^{\circ}\overline{7}\mathbf{1}\overline{3}8<sup>1</sup>\overline{0}\overline{\mathbf{3}}>> size (D)
ans =\overline{2}\overline{4}>> F = [1 2 0; 3 8 5; 0 3 4; 9 7 1]F =\mathbf{1}2
                            \circ3<sup>7</sup>8<sup>1</sup>5
                  \overline{3}\Omega\overline{4}97^{\circ}\overline{1}>> size (F)ans =\mathbf{3}\overline{4}>> D*Fans =70
                82
                           37
       54
                91
                           43
```
□ возведение квадратной матрицы в целую степень q, эквивалентное умножению матрицы саму на себя  $q$  раз:

```
>> A = [1 2; 4 5]A =1\overline{2}\overline{4}\overline{5}>> B = A^3B =57 78
```
156 213

#### 2.2.4.2. Транспонирование и эрмитово сопряжение матриц

Транспонирование матрицы - это операция замены каждой строки столбцом с тем же номером.

Эрмитово сопряжение матрицы - это операция транспонирования матрицы с одновременной заменой ее элементов на комплексно сопряженные.

Операции транспонирования и эрмитова сопряжения выполняются с помощью одного и того же символа " " " (апостроф). Результат зависит от исходной матрицы - является она вещественной или комплексной. В первом случае получим транспонированную, а во втором - эрмитово сопряженную матрицу:

```
\gg A = [1 2 3;4 5 6;7 8 9]
A =\mathbf{1}\overline{2}\mathcal{R}\overline{4}5<sup>7</sup>6\overline{6}\overline{7}8<sup>1</sup>\mathsf{Q}>> A'ans =\mathbf{1}\overline{4}\overline{7}\overline{2}\overline{5}8
       \mathcal{E}6 \overline{6}\mathcal{Q}>> C = [3+2i 4-5i; 7-5i 1+i; 2+2i 1-8i]C =3.0000 + 2.0000i4.0000 - 5.0000i7.0000 - 5.0000i 1.0000 + 1.0000i
    2.0000 + 2.0000i1.0000 - 8.0000i>> C'ans =3.0000 - 2.0000i7.0000 + 5.0000i 2.0000 - 2.0000i
                                1.0000 - 1.0000i - 1.0000 + 8.0000i4.0000 + 5.0000i
```
Транспонирование комплексной матрицы выполняется с помощью символа поэлементного транспонирования:

 $\gg$  C.' ans  $=$  $3.0000 + 2.0000i$  $7.0000 - 5.0000i$  $2.0000 + 2.0000i$  $4.0000 - 5.0000i$  $1.0000 + 1.0000i$   $1.0000 - 8.0000i$ 

Матрицу с комплексно сопряженными элементами можно получить путем транспонирования эрмитово сопряженной матрицы или с помощью функции conj (см. табл. 1.4):

```
\gg (C').'
ans =3.0000 - 2.0000i + 4.0000 + 5.0000i7.0000 + 5.0000i 1.0000 - 1.0000i
   2.0000 - 2.0000i 1.0000 + 8.0000i
\gg conj(C)
ans =3.0000 - 2.0000i - 4.0000 + 5.0000i7.0000 + 5.0000i 1.0000 - 1.0000i
   2.0000 - 2.0000i - 1.0000 + 8.0000i
```
#### 2.2.4.3. Обращение матриц

Матрица В называется обратной к матрице А, если произведение этих матриц дает единичную матрицу  $I$ :

$$
AB=BA=I
$$

Матрица, обратная к матрице $A$ , обозначается как $\left. A^{-1} \right. .$ 

Операция обращения возможна только для квадратных матриц с определителем (детерминантом), не равным нулю.

Определитель матрицы вычисляется с помощью функции:

 $det(A)$ 

а обратная матрица - с помощью функции:

 $inv(A)$ 

Например:

 $>> A = [1 2; 4 5]$  $A =$  $\mathbf{1}$  $\overline{c}$  $\overline{4}$ 5  $\gg$  det  $(A)$ ans  $=$  $-3$  $\gg$  inv(A)  $ans =$  $-1.6667$  0.6667  $1.3333 - 0.3333$ 

#### 2.2.4.4. Матричное деление

В списке символов арифметических операций содержатся два символа матричного деления с квадратными матрицами А и В порядка n (см. табл. 1.6):

- левое матричное деление A\B, эквивалентное алгебраической операции  $\Box$  $A^{-1}B$ , T. e. inv(A) \*B;
- правое матричное деление A/B, эквивалентное алгебраической операции  $\Box$  $AB^{-1}$ , T. e. A\*inv(B).

Символ левого матричного деления " \" используют при решении систем линейных алгебраических уравнений (СЛАУ):

$$
AX = B \tag{2.1}
$$

где:

А — матрица коэффициентов при неизвестных;

 $B, X$  — векторы-столбцы свободных членов и неизвестных соответственно.

Умножив обе части (2.1) на  $A^{-1}$  слева, получим решение системы в виде:

$$
X = A^{-1}B,\tag{2.2}
$$

что в MATLAB соответствует выполнению операций inv (A) \*B, т.е. левому матричному делению:

 $>> X=A\ B$ 

Пример решения системы уравнений (2.1):

 $\begin{cases} x_1 + 5x_2 = 4 \\ -x_1 + 7x_2 = 8 \end{cases}$  $>> A = [1 5; -1 7], B = [4 8]$  $A =$  $\overline{1}$  $\overline{5}$  $-1$  $\overline{7}$  $B =$  $\overline{4}$ 8  $>> X = A\ B'$  $X =$  $-1$  $\overline{1}$ 

Проверим правильность решения по (2.1) — получим вектор-столбец в:

 $>> A*X$  $ans =$  $\overline{4}$ 

8

Деление в/а будет ошибочным, т. к. эта операция соответствует  $BA^{-1}$  ( $B*inv(A)$ ), а умножение матриц  $\mathbf{B}$ общем случае коммутативно:  $He$ 

 $A^{-1}B \neq BA^{-1}$  (см. разд. 2.2.4.1):  $>> B/A$  $ans =$ 3.0000  $-1.0000$ 

### 2.2.5. Норма матрицы и вектора

Норма матрицы (вектора) - это скаляр, с помощью которого оцениваются значения элементов матрицы (вектора).

Среди норм матрицы  $A$  и вектора  $X$  выделим следующие основные:

 $\Box$  норма  $||A||_1$ , определяется как максимальная сумма модулей элементов в столбие:

$$
||A||_1 = \max_{j} \sum_{i=1}^{n} |a_{ij}|.
$$
 (2.3)

Аналогичная норма для вектора равна сумме модулей элементов вектора:

$$
||X||_1 = \sum_{i=1}^{m} |x_i| \tag{2.4}
$$

 $\Box$  норма  $||A||_{\infty}$  определяется как максимальная сумма модулей элементов в строке:

$$
||A||_{\infty} = \max_{i} \sum_{j=1}^{m} |a_{ij}|.
$$
 (2.5)

Аналогичная норма для вектора равна максимальному элементу вектора:

$$
|X\|_{\infty} = \max_{i} |x_i| \tag{2.6}
$$

 $\Box$  норма  $||A||_2$  (евклидова норма) определяется как корень квадратный из суммы квадратов модулей всех элементов матрицы:

$$
||A||_2 = \sqrt{\sum_{i=1}^{m} \sum_{j=1}^{n} |a_{ij}|^2}
$$
 (2.7)

Аналогичная норма для вектора:

$$
|X\|_2 = \sqrt{\sum_{i=1}^m |x_i|^2} \tag{2.8}
$$

Норма матрицы и вектора вычисляется с помощью функции:  $norm(A, p)$ 

где р — параметр, указывающий норму и принимающий значения:  $1 - \mu$ ля  $||A||_1$ ; 2 — для  $\left\| A \right\|_2$  (по умолчанию); inf — для  $\left\| A \right\|_\infty$ :  $>> A = [1 2; 4 5]$  $A =$  $\mathbf{1}$  $\overline{2}$  $\overline{4}$ 5  $\gg$  NORMS = [norm(A,1) norm(A) norm(A,inf)]  $NORMS =$ 7.0000 6.7678 9.0000

### 2.2.6. Операции с матрицами в задачах математической статистики

Для решения задач математической статистики предусмотрен набор встроенных функций, список которых может быть выведен по команде:

#### help datafun

Основные из них приведены в табл. 2.2.

| Функция | Назначение                                                                                                    |
|---------|----------------------------------------------------------------------------------------------------|
| max(A)  | Максимальные элементы столбца                                                                                             |
| min(A)  | Минимальные элементы столбца                                                                                              |
| sort(A) | Сортировка элементов столбца по возрастанию                                                                               |
| sum(A)  | Сумма элементов столбца                                                                                                   |
| prod(A) | Произведение элементов столбца                                                                                            |
| mean(A) | Математическое ожидание (среднее значение) элементов столбца                                                              |
| std(A)  | Среднеквадратическое (стандартное) отклонение (СКО), вычисляемое<br>по формуле:                                           |
|         | CKO = $\sqrt{\frac{(a_{i_j} - \overline{a}_j)^2 + (a_{i_j} - \overline{a}_j)^2 +  + (a_{mj} - \overline{a}_j)^2}{(m-1)}}$ |
|         | где:                                                                                                    |
|         | $a_{ij}$ , $i = 1, 2, , m$ ; $j = 1, 2, , n$ — элемент матрицы A;                                                         |

Таблица 2.2. Функции математической статистики

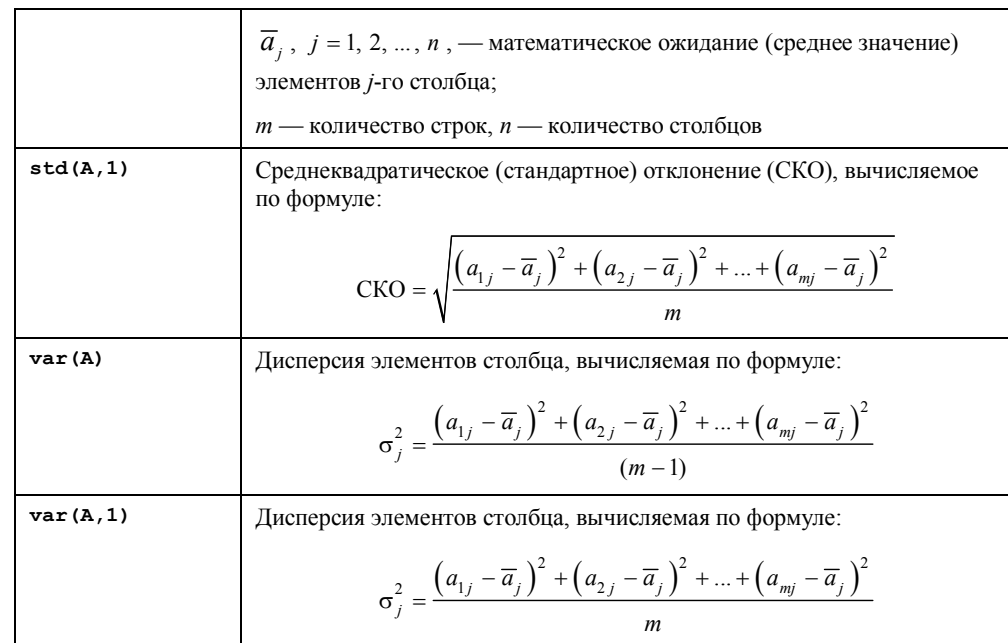

## **2.3. Литература**

- 1. Солонина А. И., Арбузов С. М. Цифровая обработка сигналов. Моделирование в MATLAB. — СПб.: БХВ-Петербург, 2008, *гл. 3*.
- 2. Сергиенко А. Б. Цифровая обработка сигналов. 3-е издание СПб.: БХВ-Петербург, 2010, *Приложения 1—2.*

## **2.4. Содержание лабораторной работы**

Содержание работы связано с изучением типовых операций с матрицами в MATLAB в режиме прямых вычислений.

# **2.5. Задание на лабораторную работу**

*Задание на лабораторную работу* включает в себя следующие пункты:

- 1. Определение длины вектора и размера матрицы.
	- Ввести:
		- произвольную матрицу A;
		- пустую матрицу Z;
		- **•** вектор В в виде регулярной сетки с начальным элементом  $-\pi$ , конечным  $\pi$  и шагом  $\pi/32$ .

Определить размеры матриц и длину вектора. Пояснить:

- что такое длина вектора и размер матрицы, и как они определяются в MATLAB;
- с какой целью и как вводится пустая матрица и каков ее размер;
- как вводится регулярная сетка; в каком случае допускается не указывать шаг изменения значения переменной.
- 2. Генерирование типовых матриц.
	- Сгенерировать следующие квадратные матрицы 3-го порядка:
	- нулевую матрицу C;
	- матрицу единиц D;
	- единичную матрицу D1;
	- матрицу Теплица T c произвольными вещественными элементами первого столбца;
	- матрицу E случайных чисел, распределенных по равномерному закону;

 матрицу F случайных чисел, распределенных по нормальному закону. Пояснить:

- как выполняется генерация указанных матриц в MATLAB;
- что собой представляют матрицы: нулевая, единиц, единичная и Теплица.
- 3. Выделение элементов матрицы.

В матрице F (см. п. 2) выделить:

- второй элемент третьей строки;
- вектор диагональных элементов;
- первую строку;
- третий столбец;
- подматрицу с номерами строк 2:3 и номерами столбцов 1:3.

Пояснить, как происходит выделение подматриц.

4. Преобразование матриц.

Произвести с матрицей F (см. п. 2) следующие преобразования:

- выполнить горизонтальную конкатенацию матрицы F с матрицей C (см. п. 2);
- выполнить вертикальную конкатенацию матрицы F с матрицей D (см. п. 2);
- сформировать квадратную матрицу G 6-го порядка посредством копирования матрицы F.

Пояснить, как выполняются указанные преобразования.

5. Поэлементные операции с матрицами.

Для всех элементов матрицы F (см. п. 2) выполнить операцию возведения в квадрат и умножения на 2.

Пояснить, какие символы арифметических операций использованы.

6. Сложение и вычитание матриц.

Ввести квадратные матрицы A и B 3-го порядка с произвольными вещественными элементами.

Выполнить операции сложения и вычитания матриц A и B и присвоить результаты переменным C1 и С2.

Пояснить:

- что собой представляют переменные C1 и С2;
- является ли операция сложения (вычитания) матриц коммутативной.
- 7. Умножение матриц.

Ввести матрицы A и B с произвольными вещественными элементами. Размеры матриц выбрать так, чтобы для этих матриц была возможна операция умножения.

Выполнить умножение матрицы A на матрицу B и присвоить результат переменной C.

Пояснить:

- как должны быть согласованы размеры матриц A и B, чтобы для них была возможна операция умножения;
- что собой представляет переменная C;
- является ли операция умножения матриц коммутативной.
- 8. Транспонирование и эрмитово сопряжение матриц.

Выполнить следующие операции:

- транспонировать матрицу  $F$  (см. п. 2);
- сформировать квадратную матрицу P 3-го порядка с произвольными комплексными элементами;
- транспонировать матрицу P;
- сформировать матрицу R, эрмитово сопряженную с матрицей P;
- сформировать матрицу R1 с комплексно сопряженными элементами относительно матрицы P.
- Пояснить, как указанные операции выполняются в MATLAB.
- 9. Обращение матриц.

Выполнить следующие операции:

- вычислить определитель матрицы  $F$  (см. п. 2);
- сформировать матрицу F1, обратную к матрице F;

 найти произведение матриц F и F1 и присвоить результат переменной F2. Пояснить:

- для какой матрицы возможна операция обращения;
- какая функция служит для вычисления определителя матрицы;
- что собой представляет переменная F2,и с какой целью она вычислена.
- 10. Решить СЛАУ

$$
\begin{cases}\nx_1 + 2x_2 + 3x_3 = 14 \\
2x_1 - x_2 - 5x_3 = -15 \\
x_1 - x_2 - x_3 = -4\n\end{cases}
$$

и проверить правильность решения.

Пояснить, какая операция матричного деления используется и почему.

11. Вычисление норм матрицы и вектора.

Для матрицы F (см. п. 2) вычислить нормы  $(2.3)$ ,  $(2.5)$  и  $(2.7)$ . Для вектора  $X = \text{rand}(1, 100)$  вычислить нормы  $(2.4)$ ,  $(2.6)$  и  $(2.8)$ . Пояснить смысл указанных норм и способ их вычисления в МАТLAB.

12. Операции с матрицами в задачах математической статистики.

Для матрицы F (см. п. 2) вычислить:

- максимальные и минимальные элементы столбцов;
- сумму и произведение элементов столбцов;
- средние значения элементов столбцов;
- СКО элементов столбцов с помощью функции std  $(F, 1)$ ;

• дисперсию элементов столбцов с помощью функции  $\text{var}(F, 1)$ .

Пояснить:

- какие функции MATLAB использованы в каждом из этих случаев (кроме std  $M \text{var}$ );
- как проверить правильность результатов согласно определению среднего значения, СКО и дисперсии.

## 2.6. Задание на самостоятельную работу

Самостоятельное задание рекомендуется для закрепления полученных знаний и включает в себя следующие пункты:

1С. Операции с матрицами.

Привести пример арифметического выражения, в котором все переменные и результат вычисления - матрицы.

Вычислить статистические характеристики и нормы результирующей матрицы.

2С. Обращение, транспонирование и эрмитово сопряжение матрицы.

Выполнить для матрицы Теплица 5-го порядка.

J.

3С. Решение СЛАУ:

$$
\begin{cases}\n5x_1 + 2x_2 - 7x_3 - 0, 5x_4 + 9 = 0 \\
x_1 - 0, 3x_2 + 9x_3 + 5 = 0 \\
6x_1 + x_2 - 8x_3 - 19 = 0 \\
3x_2 + 4x_3 - 2x_4 = 0\n\end{cases}
$$

с проверкой правильности решения.

## **2.7. Отчет и контрольные вопросы**

Отчет составляется в редакторе Word и содержит результаты выполнения каждого пункта задания, копируемые из окна **Command Window** (шрифт Courier New), и ответы на поставленные вопросы (шрифт Times New Roman).

Защита лабораторной работы проводится на основании представленного отчета и контрольных вопросов из следующего списка:

- 1. Дайте определение матрицы.
- 2. Что такое размер и порядок матрицы?
- 3. Как вектор и скаляр воспринимаются в MATLAB?
- 4. Чем определяется тип матрицы?
- 5. Как вводятся матрица, вектор и скаляр?
- 6. Чему равна нижняя граница индексов матрицы в MATLAB?
- 7. Как обратиться к элементу матрицы и вектора?
- 8. Что такое пустая матрица? С какой целью она вводится, и каков ее размер?
- 9. Что такое регулярная сетка, и как она вводится в MATLAB?
- 10. Как определить размер матрицы и длину вектора в MATLAB?
- 11. Как в MATLAB сформировать следующие матрицы: нулевую; единиц; единичную; случайных чисел, распределенных по равномерному и нормальному законам?
- 12. Как из матрицы выделить вектор-строку и вектор-столбец?
- 13. Как из матрицы выделить подматрицу с произвольными граничными индексами? С произвольными начальными индексами?
- 14. Как матрицу растянуть в вектор-столбец?
- 15. Как выполнить копирование матрицы?
- 16. Какие символы используются для поэлементных арифметических операций с матрицами?
- 17. Что такое транспонирование матрицы, и как оно выполняется в MATLAB?
- 18. Что такое эрмитово сопряжение матрицы, и как оно выполняется в MATLAB?
- 19. Дайте определение обратной матрицы и поясните, как она вычисляется в MATLAB.
- 20. Как в MATLAB вычислить определитель матрицы?
- 21. Для каких матриц допустима операция матричного умножения, и какой символ операции используется?
- 22. Какие символы матричного деления используются в MATLAB, и чем они отличаются? Какой из них используется при решении СЛАУ?

23. Как в MATLAB вычисляются различные нормы матрицы и вектора?

24. Как в MATLAB вычисляются среднее значение, дисперсия и СКО матрицы?

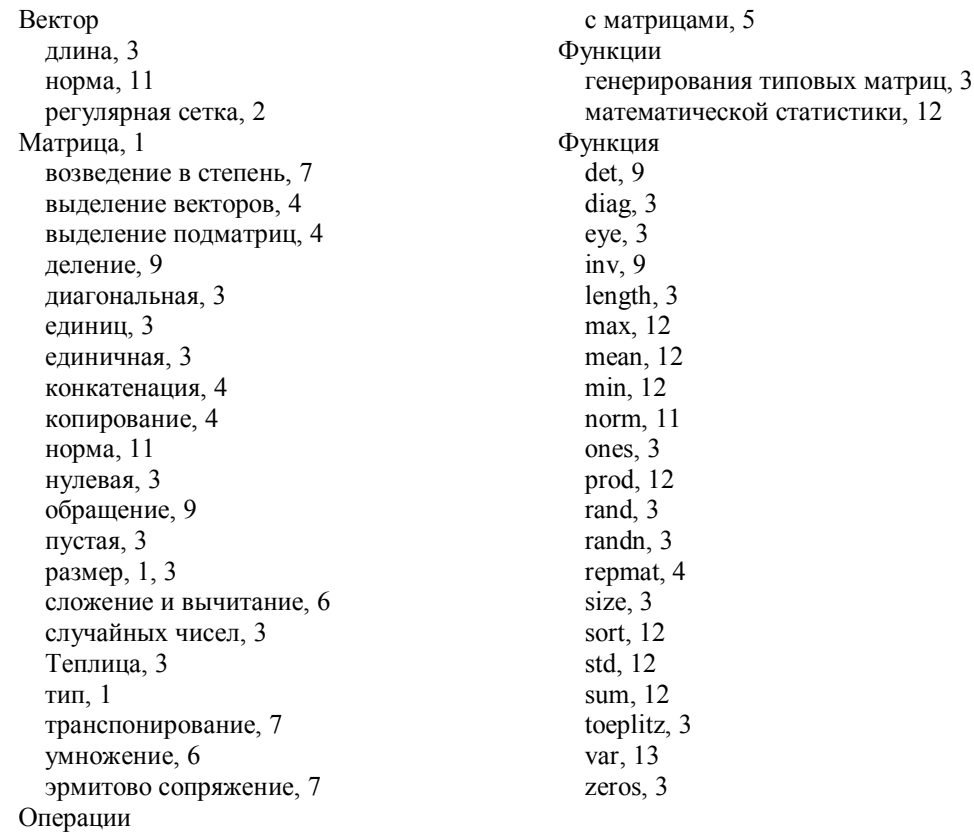